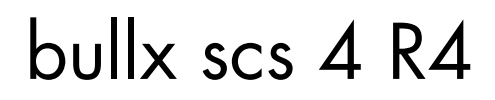

bullx MPI User's Guide

extreme computing extreme computing

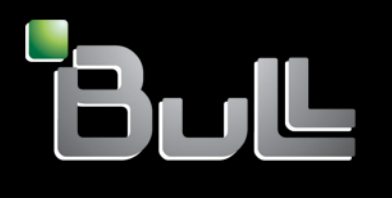

**REFERENCE** 86 A2 83FK 03 The following copyright notice protects this book under Copyright laws which prohibit such actions as, but not limited to, copying, distributing, modifying, and making derivative works.

Copyright © Bull SAS 2014

Printed in France

### Trademarks and Acknowledgements

We acknowledge the rights of the proprietors of the trademarks mentioned in this manual.

All brand names and software and hardware product names are subject to trademark and/or patent protection.

Quoting of brand and product names is for information purposes only and does not represent trademark and/or patent misuse.

### **Software**

March 2014

Bull Cedoc 357 avenue Patton BP 20845 49008 Angers Cedex 01 **FRANCE** 

*The information in this document is subject to change without notice. Bull will not be liable for errors contained herein, or for incidental or consequential damages in connection with the use of this material.*

# **Table of Contents**

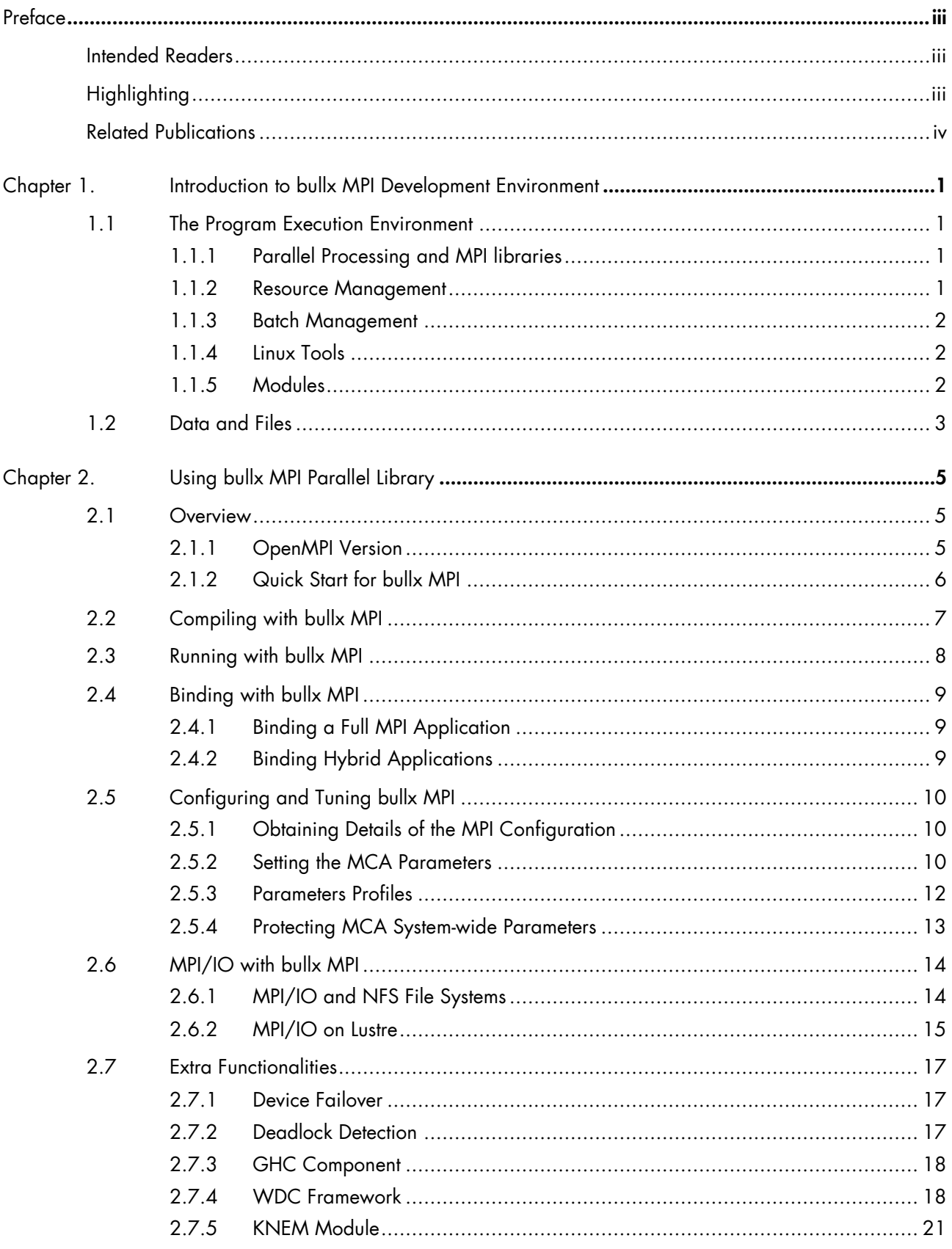

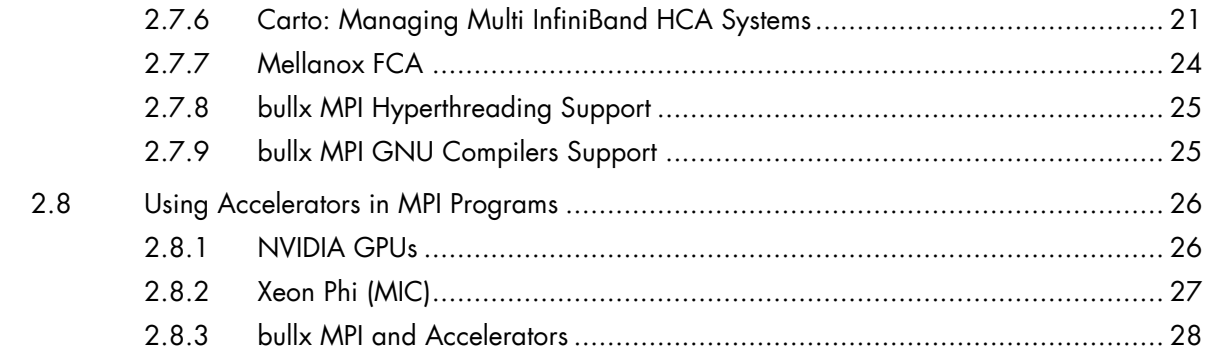

# <span id="page-4-0"></span>**Preface**

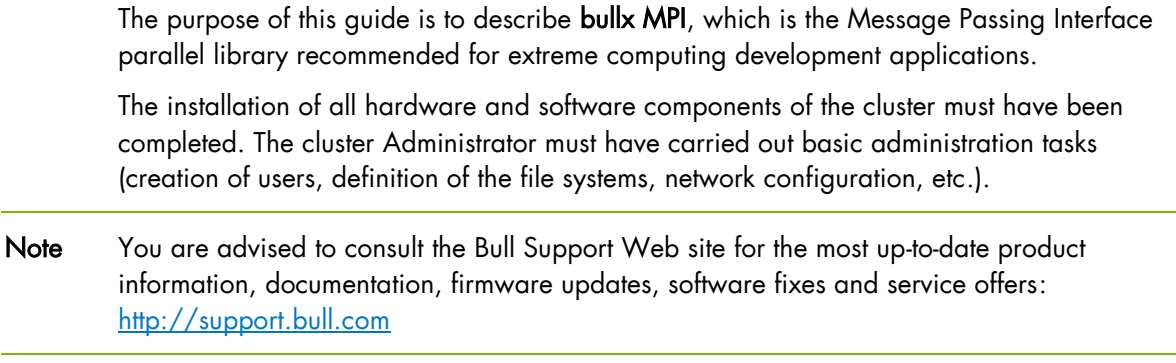

## <span id="page-4-1"></span>**Intended Readers**

This guide is aimed at MPI Application Developers of bullx supercomputer suite clusters.

<span id="page-4-2"></span>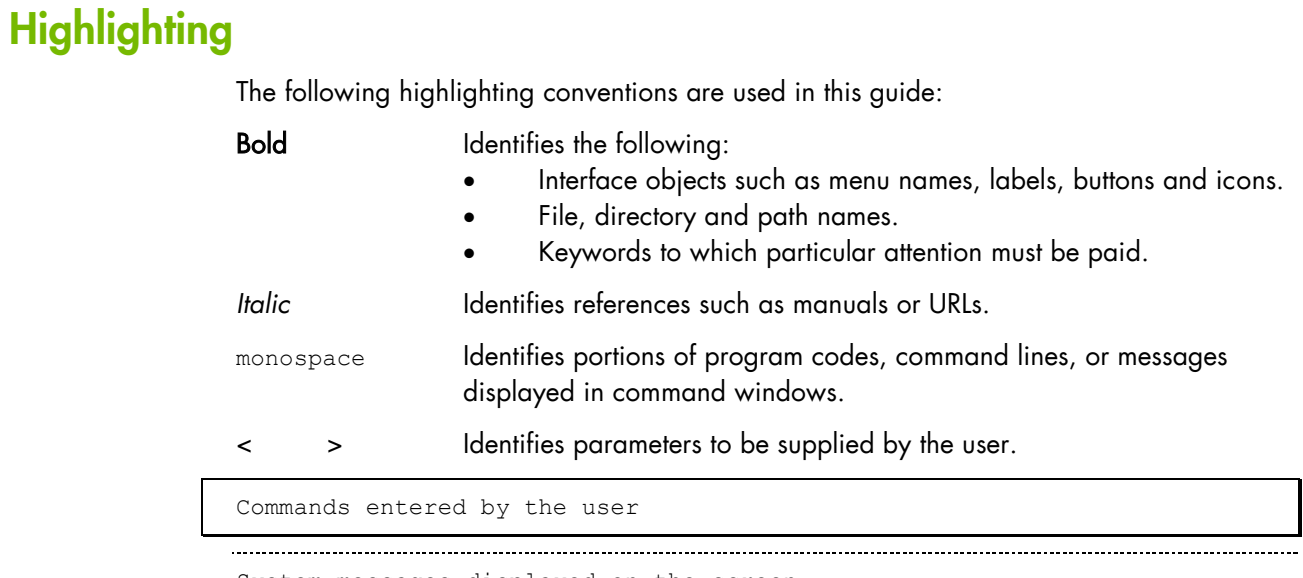

System messages displayed on the screen

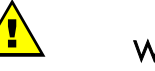

### **WARNING**

A *Warning* notice indicates an action that could cause damage to a program, device, system, or data.

## <span id="page-5-0"></span>**Related Publications**

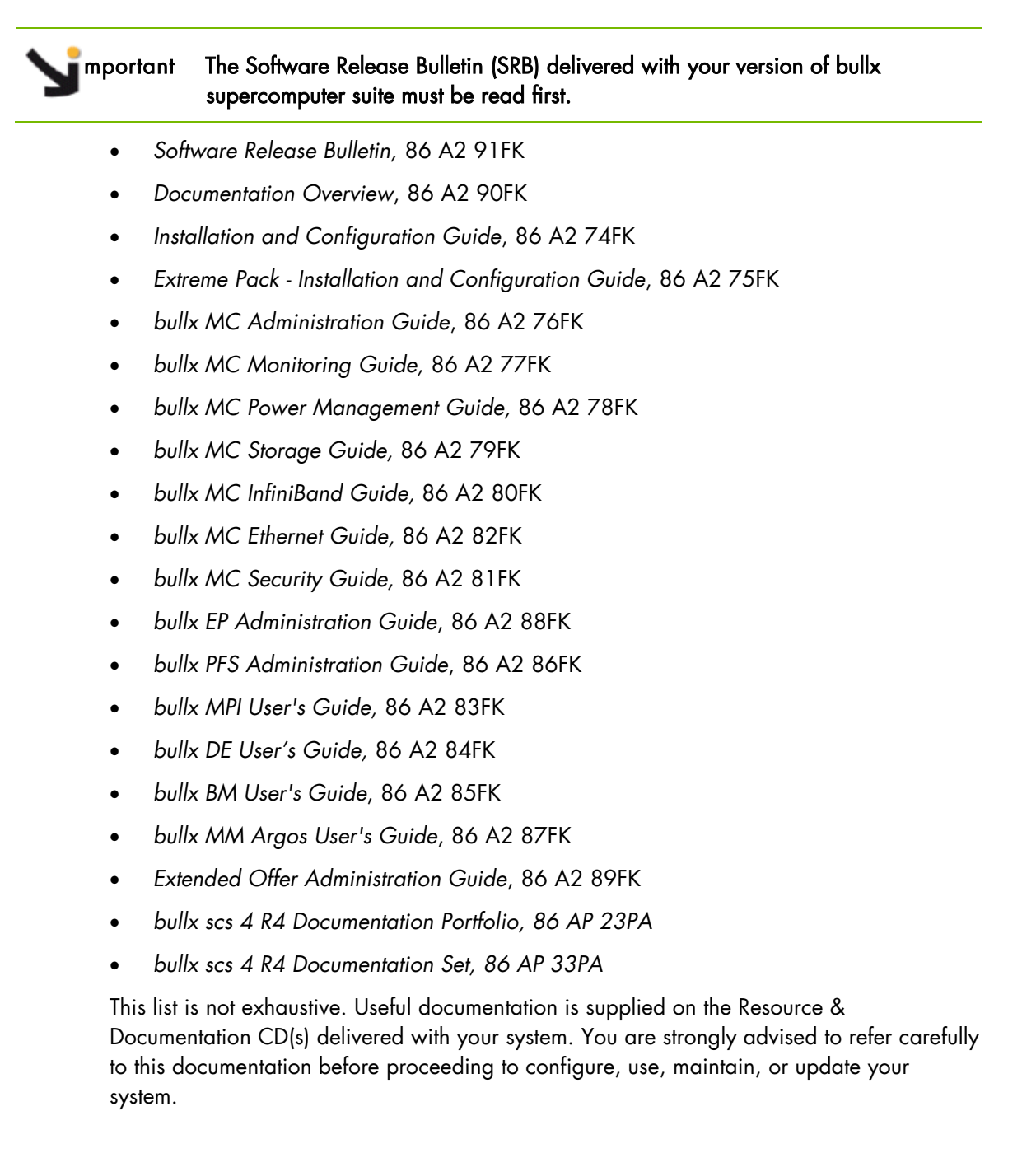

# <span id="page-6-0"></span>**Chapter 1. Introduction to bullx MPI Development Environment**

## <span id="page-6-1"></span>**1.1 The Program Execution Environment**

When a user logs onto the system, the login session is directed to one of several nodes where the user may then develop and execute their applications. Applications can be executed on other cluster nodes apart from the user login system. For development, the environment consists of various components described in this section.

## <span id="page-6-2"></span>**1.1.1 Parallel Processing and MPI libraries**

bullx MPI is a set of tools and libraries that provide support to users throughout a project, from design to production.

bullx MPI is based on OpenMPI, the open source MPI 2.1 standards-compliant library. bullx MPI enables scalability for tens of thousands of cores with functions such as:

- Network-aware collective operations
- Fine grained process affinity thanks to integration with bullx Batch Manager
- Zero memory copy for intra-node communication

Other features, such as effective abnormal communication pattern detection and multi-path network failover, have been implemented to enhance the reliability and resilience of bullx MPI.

See *[Chapter 2](#page-10-0)* for more details.

## <span id="page-6-3"></span>**1.1.2 Resource Management**

The resource manager is responsible for the allocation of resources to jobs. The resources are provided by nodes that are designated as compute resources. Processes of the job are assigned to and executed on these allocated resources.

bullx Batch Manager is based on SLURM (Simple Linux Utility for Resource Management) and has the following functions.

- It allocates compute resources, in terms of processing power and Compute Nodes to jobs for specified periods of time. If required the resources may be allocated exclusively with priorities set for jobs.
- It launches and monitors jobs on sets of allocated nodes, and will also resolve any resource conflicts between pending jobs.
- It includes new scheduling policies, such as fair-sharing, pre-emptive and backfilling policies
- It implements topology-aware resource allocation aimed at optimizing job performance, by taking into consideration the topology and interconnect performance.

See The *bullx BM User's Guide* for more information.

## <span id="page-7-0"></span>**1.1.3 Batch Management**

The batch manager is responsible for handling batch jobs for extreme computing clusters.

PBS-Professional, a sophisticated, scalable, robust Batch Manager from Altair Engineering is supported as a standard, and can be used as batch manager. PBS Pro can also be integrated with the MPI libraries.

### mportant PBS Pro does not work with SLURM and should only be installed on clusters which do not use SLURM.

See *Extended Offer Administration Guide* for details regarding the installation and configuration of PBS-Professional.

## <span id="page-7-1"></span>**1.1.4 Linux Tools**

Standard Linux tools such as GCC (a collection of free compilers that can compile C/C++ and FORTRAN), GDB Gnu Debugger, and other third-party tools including the Intel FORTRAN Compiler, the Intel C Compiler, Intel MKL libraries and Intel Debugger IDB and the padb parallel debugger.

## <span id="page-7-2"></span>**1.1.5 Modules**

Modules software provides a means for predefining and changing environments. Each one includes a compiler, a debugger and library releases, which are compatible with each other. It is easy to invoke one given environment in order to perform tests and then compare the results with other environments.

See The *bullx DE User's Guide* for details on Modules.

## <span id="page-8-0"></span>**1.2 Data and Files**

bullx Parallel File System is based on the open source parallel file system, Lustre. Specific features have been developed and integrated to improve scalability, performance and resilience:

- Support of Lustre servers with twin InfiniBand links
- Support for fault-tolerant cells, e.g. Lustre servers with up to 4 nodes
- Silent deadlock and denied access event detection thanks to integration with **bullx** Management Center
- Integration of Lustre's dedicated Shine administration tool, with bullx Management **Center**

Application file I/O operations may be performed using locally mounted storage devices, or alternatively, on remote storage devices using either Lustre or the NFS file systems.

See The *bullx PFS Administration Guide* for more information on Lustre.

## <span id="page-10-0"></span>**Chapter 2. Using bullx MPI Parallel Library**

A common approach to parallel programming is to use a message passing library, where a process uses library calls to exchange messages (information) with another process. This message passing allows processes running on multiple processors to cooperate.

Simply stated, a MPI (Message Passing Interface) provides a standard for writing messagepassing programs. A MPI application is a set of autonomous processes, each one running its own code, and communicating with each other through calls to subroutines of the MPI library.

This chapter describes the MPI interface used with bullx Extreme Computing:

#### **Programming with MPI**

It is not in the scope of this guide to describe how to program with MPI. Please, refer to the web, where you will find complete information.

## <span id="page-10-1"></span>**2.1 Overview**

bullx MPI is based on the Open Source Open MPI project. Open MPI is an MPI-2 implementation that is developed and maintained by a consortium of academic, research, and industry partners. Open MPI offers advantages for system and software vendors, application developers and computer science researchers.

This library enables dynamic communication with different device libraries, including InfiniBand (IB) interconnects, socket Ethernet/IB devices or single machine devices. bullx MPI conforms to the MPI-2 standard and supports up to the MPI\_THREAD\_SERIALIZED level.

Note As bullx MPI is based on Open MPI, most of the documentation available for Open MPI also applies to bullx MPI. You can therefore refer to<http://open-mpi.org/faq/> for more detailed information.

### <span id="page-10-2"></span>**2.1.1 OpenMPI Version**

The OpenMPI version from which bullx MPI derivates, is indicated in the file /opt/mpi/bullxmpi/<current\_version>/share/doc/bullxmpi- <current\_version>/NEWS.BULL.

To display the OpenMPI version, assuming the current bullx MPI version is 1.2.7.1, enter:

# head /opt/mpi/bullxmpi/1.2.7.1/share/doc/bullxmpi-1.2.7.1/NEWS.BULL

```
=============================
bullxmpi 1.2.7 Release Notes
==============================
Based on Open MPI 1.6.4.
See NEWS file for more informations
bullx MPI Additional Features
=============================
```
## <span id="page-11-0"></span>**2.1.2 Quick Start for bullx MPI**

bullx MPI is usually installed in the /opt/mpi/bullxmpi/<version> directory.

To use it, you can either:

- Use the mpivars. {sh, csh} environment setting file, which may be sourced from the \${bullxmpi\_install\_path}/bin directory by a user or added to the profile for all users by the administrator
- Or use module files bundled with bullx MPI.

### mportant If you are using Intel compilers, you have to set the compilers environment before setting the bullx MPI environment.

## <span id="page-12-0"></span>**2.2 Compiling with bullx MPI**

MPI applications should be compiled using bullx MPI wrappers:

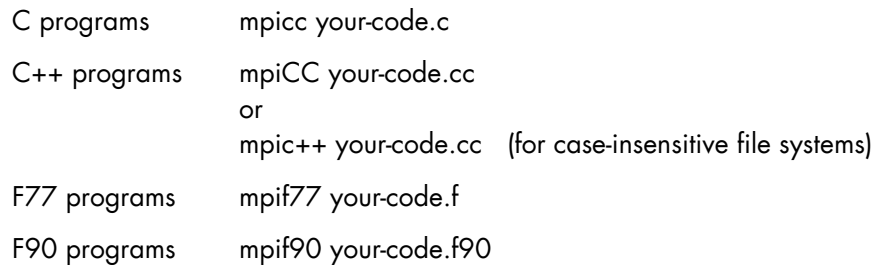

Wrappers to compilers simply add various command line flags and invoke a back-end compiler; they are not compilers in themselves.

bullx MPI currently uses Intel C and Fortran compilers to compile MPI applications.

For each wrapper, there is a file named <wrapper>-data.txt located in /opt/mpi/bullxmpi/<version>/share/bullxmpi which defines the default parameters for the compilation.

Additionally, you can export environment variables to override these settings, for example:

### OMPI\_MPICC=gcc OMPI\_MPICXX=g++

See The *Compiling MPI applications* FAQ available from [http://www.open-mpi.org](http://www.open-mpi.org/) for more information.

## <span id="page-13-0"></span>**2.3 Running with bullx MPI**

bullx MPI comes with a launch command: mpirun.

mpirun is a unified processes launcher. It is highly integrated with various batch scheduling systems, auto-detecting its environment and acting accordingly.

### **Running without a Batch Scheduler**

mpirun can be used without a batch scheduler. You only need to specify the Compute Nodes list:

```
$ cat hostlist
node1
node2
$ mpirun -hostfile hostlist -np 4 ./a.out
```
### **Running with SLURM**

mpirun is to be run inside a SLURM allocation. It will auto-detect the number of cores and the node list. Hence, mpirun needs no arguments.

salloc -N 1 -n 2 mpirun ./a.out

You can also launch jobs using srun with the port reservation mechanism:

srun -N 1 -n 2 ./a.out

### **Notes**

From bullx scs 4 R4, the -resv-ports option is replaced by -mpi=pmi2. This option is not needed if the option MpiDefault=pmi2 is set in slurm.conf. To know if this option is set, enter:

### scontrol show config|grep MpiDefault

- MPI-2 dynamic processes are not supported by srun.
- The port reservation feature must be enabled in slurm.conf adding a line of this type: MpiParams=ports=13000-14000

#### **Running with PBS Professional**

To launch a job in a PBS environment, just use mpirun with your submission:

MPI-2 dynamic processes are not supported by srun.

```
#!/bin/bash
#PBS -l select=2:ncpus=1
mpirun ./a.out
```
## <span id="page-14-0"></span>**2.4 Binding with bullx MPI**

Note The examples will be for 2 socket and 8 cores per socket nodes.

## <span id="page-14-1"></span>**2.4.1 Binding a Full MPI Application**

#### **Binding with miprun**

Note By using the -report-bindings option, mpirun will display a view of the binding.

By default, mpirun binds each process to one core. So, in most cases, mpirun needs no arguments.

The following command:

salloc -N2 -n32 mpirun ./a.out

is equivalent to:

salloc -N2 -n32 mpirun --bycore --bind-to-core ./a.out

#### **Binding with srun**

srun -N2 -n32 --distribution=block:block ./a.out

## <span id="page-14-2"></span>**2.4.2 Binding Hybrid Applications**

Lot of applications use hybrid MPI/OpenMP parallelization. In this case you have to bind MPI process on multiple cores, as described in the following examples.

To bind to all cores of an entire socket with mpirun:

Note The -exclusive SLURM option is mandatory when binding hybrid applications with mpirun.

salloc -N1 -n2 --exclusive mpirun --bind-to-socket --bysocket ./a.out

To bind to all cores of an entire socket with srun:

srun -N1 -n2 --distribution=block:cyclic --cpu bind=sockets ./a.out

To bind to 4 cores in order to have 4 available threads per MPI process with mpirun:

salloc -N1 -n4 --exclusive mpirun --cpus-per-rank 4 ./a.out

• To bind to 4 cores in order to have 4 available threads per MPI process with srun:

srun -N1 -n4 -c4 --distribution=block:block --cpu\_bind=cores ./a.out

## <span id="page-15-0"></span>**2.5 Configuring and Tuning bullx MPI**

Parameters in bullx MPI are set using the MCA (Modular Component Architecture) subsystem.

## <span id="page-15-1"></span>**2.5.1 Obtaining Details of the MPI Configuration**

The ompi\_info command is used to obtain the details of your bullx MPI installation components detected, compilers used, and even the features enabled. The ompi\_info -a command can also be used; this adds the list of the MCA subsystem parameters at the end of the output.

### **Output Example**

```
MCA btl: parameter "btl" (current value: <none>, data source: default value)
Default selection set of components for the btl framework (<none> means use all
components that can be found)
```
The parameter descriptions are defined using the following template:

```
MCA <section> : parameter "<param>" (current value: <val>, data source: <source>)
            <Description>
         ..............................
```
## <span id="page-15-2"></span>**2.5.2 Setting the MCA Parameters**

MCA parameters can be set in 3 different ways: Command Line, Environment Variables and Files.

Note The parameters are searched in the following order - Command Line, Environment Variables and Files.

### **Command Line**

The Command line is the highest-precedence method for setting MCA parameters. For example:

shell\$ mpirun --mca btl self, sm, openib -np 4 a.out

This sets the MCA parameter btl to the value of self, sm, openib before running a.out using four processes. In general, the format used for the command line is: **--**mca <param\_name> <value>

Note When setting multi-word values, you need to use quotes to ensure that the shell and bullx MPI understand that they are a single value. For example:

### shell\$ mpirun -mca param "value with multiple words" ...

### **Environment Variables**

After the command line, environment variables are searched. Any environment variable named OMPI\_MCA\_<param\_name> will be used. For example, the following has the same effect as the previous example (for sh-flavored shells):

```
shell$ OMPI MCA btl=self, sm, openib
shell$ export OMPI MCA btl
shell$ mpirun -np \overline{4} a.out
```
Or, for csh-flavored shells:

```
shell% setenv OMPI MCA btl "self, sm, openib"
shell% mpirun -np \frac{1}{4} a.out
```
Note When setting environment variables to values with multiple words quotes should be used, as below:

```
# sh-flavored shells
shell$ OMPI MCA param="value with multiple words"
# csh-flavored shells
shell% setenv OMPI MCA param "value with multiple words"
```
#### **Files**

Finally, simple text files can be used to set MCA parameter values. Parameters are set one per line (comments are permitted). For example:

```
# This is a comment
# Set the same MCA parameter as in previous examples
mpi show handle leaks = 1
```
Note Guotes are not necessary for setting multi-word values in MCA parameter files. Indeed, if you use quotes in the MCA parameter file, they will be treated as part of the value itself.

#### **Example**

```
# The following two values are different:
param1 = value with multiple words
param2 = "value with multiple words"
```
By default, two files are searched (in order):

1. \$HOME/openmpi/mca-params.conf: The user-supplied set of values takes the highest precedence.

2. /opt/mpi/bullxmpi/x.x.x/etc/openmpi-mca-params.conf: The system-supplied set of values has a lower precedence.

More specifically, the MCA parameter mca\_param\_files specifies a colon-delimited path of files to search for MCA parameters. Files to the left have lower precedence; files to the right are higher precedence.

Keep in mind that, just like components, these parameter files are only relevant where they are visible. Specifically, bullx MPI does not read all the values from these files during startup and then send them to all nodes for the job. The files are read on each node during the start-up for each process in turn. This is intentional: it allows each node to be customized separately, which is especially relevant in heterogeneous environments.

## <span id="page-17-0"></span>**2.5.3 Parameters Profiles**

MCA parameters can also be specified using profiles. These are coherent sets of MCA parameters that can be used under certain circumstances, for example for a large-scale application, or for a micro-benchmark.

These parameters should be declared in a file that is then set for the mpirun command, using one of the following syntaxes (assuming that the MCA parameters profile is in the my\_profile.conf file):

```
shell$ mpirun -p my_profile.conf ... a.out
```
or

```
shell$ mpirun --param-profile my_profile.conf ... a.out
```
or

```
shell% export OMPI_MCA_mca_param_profile=my_profile.conf
shell% srun ... a.out
```
## <span id="page-18-0"></span>**2.5.4 Protecting MCA System-wide Parameters**

If necessary, the System Administrator is able to prevent users from overwriting the default MCA system-wide parameter settings. These parameters should be declared in the etc/openmpi-priv-mca-params.conf privileged file.

Note This file has the same format as the etc/openmpi-mca-params.conf file, i.e. <param> = <value>. Parameters declared in this file are to be removed from the default (non-privileged) etc/openmpi-mca-params.conf.

> The MCA parameters declared in the etc/openmpi-priv-mca-params.conf file are considered as *non overridable*, and if (re)set in one of the following places below then a warning message from Open MPI will appear:

- etc/openmpi-mca-params.conf
- \$HOME/openmpi/mca-params.conf
- Environment (by setting the OMPI\_MCA\_<param> environment variable)
- Command line (via the -mca option with mpirun)

The message will appear as below:

```
WARNING: An MCA parameter file attempted to override the privileged
MCA parameter originally set in /etc/openmpi-priv-mca-params.conf.
   Privileged parameter: btl
   MCA configuration file: /etc/openmpi-mca-params.conf
```
The overriding value was ignored. 

The new parameter value is not taken into account: the test is run, using the value set in the MCA system-wide parameters file.

### **Effect of the mca\_param\_files Parameter**

Even if the mca\_param\_files MCA parameter is used to change the search path for the parameters configuration files, the privileged parameters configuration file is read by default, even if not referenced in the specified path. For example, if the user sets:

```
shell$ mpirun --mca mca param file "/home/myself/file1:/home/myself/file2 -np 4
a.out
```
The files that are fetched for MCA parameters are:

- /opt/mpi/bullxmpi/x.x.x/etc/openmpi-priv-mca-params.conf
- /home/myself/file1
- /home/myself/file2

This prevents users from unintentionally bypassing system-wide parameters protection.

Note This protection does not make it impossible to circumvent (for example by rebuilding a library in the home directory). To prevent users from doing this, it is highly recommended to improve the message in share/bullxmpi/help-mca-param.txt (tag [privileged-param-file]) adding a custom message at the end.

## <span id="page-19-0"></span>**2.6 MPI/IO with bullx MPI**

The following sections describe how to use bullx MPI MPI/IO for the NFS and Lustre distributed file systems.

## <span id="page-19-1"></span>**2.6.1 MPI/IO and NFS File Systems**

### **Check the Mount options**

To use bullx MPI and NFS together, the shared NFS directory must be mounted with the no attribute caching (noac) option added. Run the command below on the NFS client machines to check this:

mount | grep home\_nfs

Note /home\_nfs is the name of the mount point.

The result for /home\_nfs should appear as below:

```
nfs server:/home nfs on /home nfs type nfs
(rw,noac,lookupcache=positive,addr=xx.xxx.xx.xx)
```
If the noac and lookupcache=positive flags are not present, ask your System Administrator to add them. If the performance for I/O Operations is impacted, it is possible to improve performance by exporting the NFS directory from the NFS server with the async option.

Run the command below on the NFS server to check this:

grep home\_nfs /etc/exports

The exports entry for /home\_nfs should appear as below:

/home\_nfs \*(rw,async)

If the async option is not present, ask your System Administrator to add it.

Note The System Administrator will have to confirm that there is no negative impact when the async option is added.

## <span id="page-20-0"></span>**2.6.2 MPI/IO on Lustre**

### **Check the Mount options**

To use bullx MPI and Lustre together, the shared Lustre directory must be mounted with the locking support (flock) option included. Run the command below on the Lustre client machines to check this:

mount | grep lustre\_fs

Note /lustre\_fs is the name of the mount point.

The result for /lustre\_fs should appear as below:

```
lustre srv-ic0@o2ib:/lustre fs on /mnt/lustre fs type lustre
(rw, acl, user_xattr, flock)
```
If the flock option is not present, ask your System Administrator to add it.

### **Check the User rights for the Directory**

The User must have the read/write rights for the directory that he wants to access.

#### **How to Configure the stripe\_count of the File**

An important parameter to improve bullx MPI performance with a Lustre file is the stripe count for the file. It configures the parallelization level for the I/O operations for the Lustre file. The best value to set for the stripe count is a multiple of the number of Compute Nodes on which the job runs.

For example, if the job runs on 10 nodes, a value of 10 or 20 for the stripe count means that it is correctly configured. A value of 5 is OK, because 5 processes can perform I/O operations, but a value of 1 is a poor value, because only 1 process will perform the I/O operations.

Run the following command to display the stripe count for a file (/mnt/lustre/lfs\_file is the path to the Lustre file):

lfs getstripe -c /mnt/lustre/lfs\_file

This will give a result, as shown in below, where the stripe count for the file is 10:

 $1<sub>0</sub>$ 

There are four different ways to set the stripe count. They are listed below in order of priority: if the first one is used, then the other three are not valid.

1. If the file still exists, it is not possible to change the stripe count, but you can create a new file, copy the original file into the new one, and then rename the new file with the original file name, as shown in the example commands below:

```
lfs setstripe -c 20 /mnt/lustre/lfs file.new
cp /mnt/lustre/lfs_file /mnt/lustre/lfs_file.new
mv /mnt/lustre/lfs_file.new /mnt/lustre/lfs file
lfs getstripe -c /mnt/lustre/lfs_file
```
#### $20$

The stripe count for this file is set to 20.

2. It is possible to force the stripe count value for <filename> when it is created within the application, by setting the striping\_factor hint before the MPI\_File\_open() call in the source file, as shown in the example below. 

```
MPI Info set( info, «striping factor », 32);
MPI<sup>-</sup>File<sup>-</sup>open(MPI_COMM_WORLD, filename,
MPI_MODE_CREATE | MPI_MODE_RDWR, info, &fh);
```
This will set the stripe count to 32.

3. It is possible to configure the stripe count using the hint file:

```
export ROMIO HINTS=$HOME/hints
cat $HOME/hints
```
This will give a result, as shown in the example below, where the stripe count for the file is 32:

striping factor 32 

- 4. When the I/O application calls the MPI File open(comm, filename, amode, info, &fh) function to create a file (amode contains the MPI\_MODE\_CREATE flag), bullx MPI will set the stripe count using the best option available, using the rules below;
	- If N (the number of Compute Nodes of the communicator comm) is less than NO (the number of OSTs), bullx MPI sets the stripe count to the highest value possible for the multiples of N that is less than NO.
	- Or bullx MPI will set the stripe count to number of OSTs.

### **Examples**

In these examples, N is the Number of Compute Nodes of the comm communicator.

- $N = 10$ , Number of  $OSTs = 15$ , ==> bullx MPI sets the stripe count to 10
- $N = 10$ , Number of OSTs = 32, ==> bullx MPI sets the stripe count to 30
- $N = 100$ . Number of OSTs =  $32$ . ==> bullx MPI sets the stripe count to 32
- Note You can disable the automatic stripe count calculation by setting the mca parameter io\_romio\_optimize\_stripe\_count to 0. In this case bullx MPI will use the default directory stripe count.

## <span id="page-22-0"></span>**2.7 Extra Functionalities**

This section describes some of the extra functionalities for bullx MPI

## <span id="page-22-1"></span>**2.7.1 Device Failover**

Bull has improved Open MPI's default communication layer to add the possibility of switching dynamically from one network to another when there is a failure.

This improvement results from a new PML component called ob1\_df, which is enabled by using the maintenance\_failover.conf profile (see *Section [2.5.3](#page-17-0) [Parameters Profiles](#page-17-0)*)

### Note ob1\_df incurs an additional latency of around 0.2 µs

The default ob1 PML component is replaced by ob1 df. If a network generates a fatal error (link down, timeout, etc.) then **ob1\_df** will automatically switch to the next available network.

### **InfiniBand Tuning**

In there is an error with an InfiniBand network, the OpenIB component will try to resend data for a significant period before returning an error, and forcing obl\_df switch to the next available port. If you would like to accelerate the switching time, reduce the btl\_openib\_ib\_timeout parameter. The InfiniBand timeout period can be calculated by using the following formula:

### Timeout = 4.096 microseconds \* (2^btl\_openib\_ib\_timeout)

The btl\_openib\_ib\_timeout parameter can be set between 0 and 31.

### <span id="page-22-2"></span>**2.7.2 Deadlock Detection**

MPI polling is usually done via the use of busy loops. As most modern interconnects communicate directly with the network card in userspace, blocked processes will keep polling. This can be a problem for two reasons:

- It is hard to distinguish a blocked process from a communicating process.
- MPI delays result in higher CPU usage and power consumption.

To help resolve this problem, deadlock detection can be enabled. The

opal\_progress\_wait\_count parameter indicates the number of unsuccessful polling loops that have to pass, before the time count is started. This should be set to a reasonably high value in order to reduce the performance impact of the time count process, e.g. 1000. The default value of opal\_progress\_wait\_count is -1 (disabled).

The progress\_wait\_trigger parameter indicates the period before an action is performed (default 600s = 10 minutes).

Once the number of progress\_wait\_trigger seconds have passed without any activity, then the opal\_progress\_wait\_action will be performed. The program may either switch to sleep mode (CPU usage should drop to 0% introducing micro sleeps between polls), display a message, or do both.

The codes for the opal\_progress\_wait\_action setting are below:

- 0x1 : Sleep
- 0x2 : Warn
- 0x3 : Sleep and Warn

The micro sleep duration is configured by using the opal\_progress\_wait\_action\_sleep\_duration parameter (default 10 ms).

## <span id="page-23-0"></span>**2.7.3 GHC Component**

GHC (Generalized Hierarchical Collective) is a component of the collective framework. It improves the communication performance between the processes of a cluster by taking their placement into account. This component is enabled by default.

It allows you to configure collective operations independently of each other. By default, the configuration file is located at:

### \$(INSTALLDIR)/etc/bullxmpi-ghc-rules.conf

You can specify another location by using the following parameter:

```
-mca coll_ghc_file_path new_ghc_configuration
```
## <span id="page-23-1"></span>**2.7.4 WDC Framework**

Occasionally, *unusual events* can occur when running an MPI application. These events are usually not fatal errors, but just erroneous situations that manifest under unusual circumstances. It then becomes important to notify the administrator or the user about these *unusual events*. The bullx MPI runtime ensures that applications run to completion, as long as no fatal errors occur. If the *unusual events* are not fatal, the bullx MPI runtime ignores them. Even though the application successfully completes, these events may result in significant performance degradation. This is not an issue if the *unusual events* are not frequent. However, they could be a real problem if they are frequent and may often be easily avoided.

WDC (Warning Data Capture) is a MPI framework that helps trace these *unusual events* by providing proper hooks, and has a low impact on the overall performance of the application.

Examples of events that used to be silently handled by bullx MPI, and can now be traced via WDC:

- During an RDMA read operation, if the receive buffer is not contiguous; the protocol is silently changed from RDMA to copy in/out.
- When the IBV\_EVENT\_SRQ\_LIMIT\_REACHED event is received, bullx MPI silently calls a handler whose job is to resize the SRQs dynamically to be larger.
- When a fragment cannot be immediately sent, it is silently added to a list of pending fragments so the send is retried later.

### **Activating the WDC basic Component**

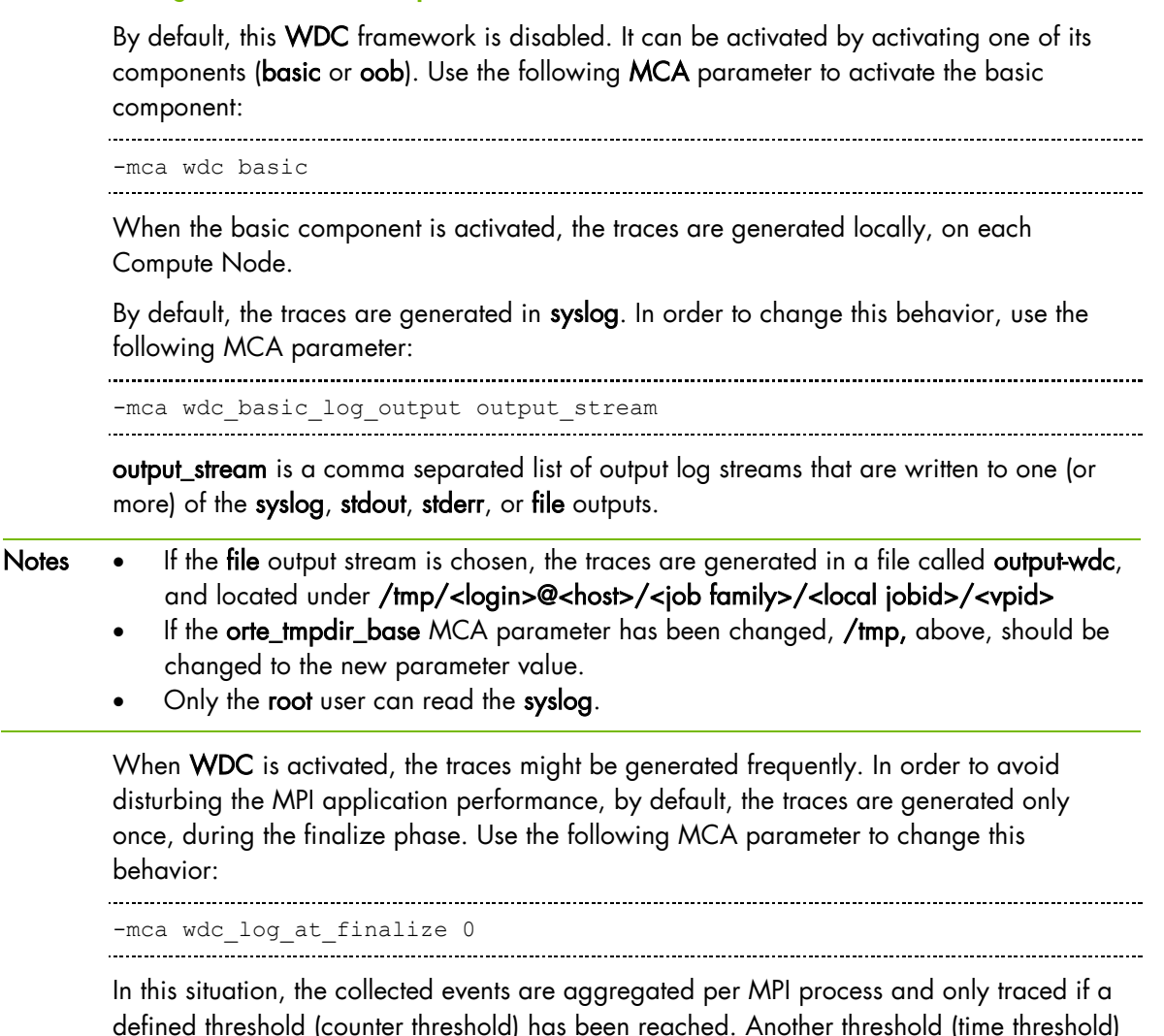

can be used to condition subsequent traces generation for an event that has already been traced.

Use the following MCA parameters to change the default thresholds values:

```
-mca wdc_basic_cnt_thresh <c_value>
-mca wdc_basic_time_thresh <t_value in secs>
```
### **Activating the WDC oob Component**

Use the following MCA parameter to activate the oob component:

-mca wdc oob

When the **oob** component is activated, the traces are relayed to the **hnp**. The **hnp** in turn is the one that actually generates the traces into the output stream.

Note When a job is not launched by mpirun (i.e. if it is launched by srun), the traces are not relayed to the hnp: they are instead generated locally, on each Compute Node. In this case, the behavior is that of the basic component.

By default, the traces are generated in syslog. In order to change this behavior, use the following MCA parameter:

-mca wdc\_oob\_log\_output output\_stream

output\_stream is a comma separated list of output log streams that are written to one (or more) of the syslog, stdout, stderr, or file outputs.

- Notes If the file output stream is chosen, the traces are generated in a file called output-wdc, and located under /tmp/<login>@<host>/<job family>/<local jobid>/<vpid >
	- If the **orte tmpdir base** MCA parameter has been changed, **/tmp,** above, should be changed to the new parameter value.
	- Only the root user can read the syslog.

When WDC is activated, the traces might be generated frequently. In order to avoid disturbing the MPI application performance, by default, the traces are generated only once, during the finalize phase. Use the following MCA parameter to change this behavior:

-mca wdc log at finalize 0

In this situation, the collected events are aggregated per MPI process and only traced if a defined threshold (counter threshold) has been reached. Another threshold (time threshold) can be used to condition subsequent traces generation for an event that has already been traced.

Use the following MCA parameters to change the default thresholds values:

```
-mca wdc_oob_cnt_thresh <c_value>
-mca wdc oob time thresh <t value in secs>
```
### <span id="page-26-0"></span>**2.7.5 KNEM Module**

KNEM is a Linux kernel module enabling high-performance intra-node MPI communication for large messages. KNEM supports asynchronous and vectorial data transfers as well as offloading memory copies on to Intel I/OAT hardware.

Note http://runtime.bordeaux.inria.fr/knem/ for details.

Bullx MPI is compiled to use KNEM as soon as the RPM is loaded. To launch a job without the KNEM optimization feature, start the mpirun command with the following option:

```
mpirun --mca btl_sm_use_knem 0 ompi_appli
```
### <span id="page-26-1"></span>**2.7.6 Carto: Managing Multi InfiniBand HCA Systems**

The carto framework in Open MPI enables automatic InfiniBand HCA selection based on the MPI process localisation. It calculates the distance between the MPI process' socket and all the HCAs in the system, and then selects the card(s) with the shortest distance.

#### **Base configuration**

To use the carto framework, you need to set the following parameters:

```
carto=file
carto_file_path=[my carto file]
btl_openib_warn_default_gid_prefix=0
```
And set **my carto file** to the desired model.

### **Carto files Syntax**

Carto files define graphs representing the hardware topology. To define the topology, two keywords are used exclusively: EDGE and BRANCH\_BI\_DIR. These should be sufficient to describe Bull hardware.

### **EDGE keyword**

The EDGE keyword is used to describe basic elements such as processors, memory banks and network cards. The syntax is:

EDGE <Type> <Name> 

Where Type may be *socket*, *Memory* or *InfiniBand*. Name is used for branch definitions. All the sockets, memory banks and InfiniBand cards to be used must have a corresponding EDGE definition.

### **BRANCH\_BI\_DIR Keyword**

A connection in the graph can be defined between two edges with a branch. A branch definition has the following syntax:

BRANCH\_BI\_DIR <Name1> <Name2>:<Distance>

To enable Open MPI to compute all the distances required, all the edges must be connected.

Note You do not have to describe the actual topology of your hardware. Any graph equivalent to the reality, in terms of distance, should result in the same behavior in Open MPI. This can substantially shorten the graph description.

#### **Example for bullx B505 Accelerator Blade**

Here is an example for a bullx B505 accelerator blade with 2 InfiniBand cards, one connected to each socket:

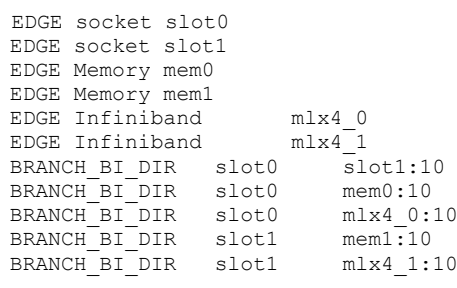

The resulting output is:

 [mem0]--10--[ slot0 ]--10--[ slot1 ]--10--[mem1] | | 10 10 | | [ mlx4\_0 ] [ mlx4\_1 ] 

All socket 0 cores use the mlx4\_0 card, while all socket 1 cores will use mlx4\_1.

#### **Example for bullx S6030/S6010 Multi-module with Bull Coherent Switch**

```
# Module 0 : 4 sockets, 1 HCA
 EDGE socket slot0
 EDGE Memory mem0
 EDGE socket slot1
 EDGE Memory mem1
 EDGE socket slot2
 EDGE Memory mem2
 EDGE socket slot3
 EDGE Memory mem3
 EDGE Infiniband mlx4 0
 # Module 1 : 4 sockets, 1 HCA
 EDGE socket slot4
 EDGE Memory mem4
 EDGE socket slot5
 EDGE Memory mem5
 EDGE socket slot6
 EDGE Memory mem6
 EDGE socket slot7
 EDGE Memory mem7
 EDGE Infiniband mlx4 1
 # Module 2 : 4 sockets, 1 HCA
 EDGE socket slot8
 EDGE Memory mem8
 EDGE socket slot9
 EDGE Memory mem9
 EDGE socket slot10
 EDGE Memory mem10
 EDGE socket slot11
 EDGE Memory mem11
 EDGE Infiniband mlx4 2
 # Module 3 : 4 sockets, 1 HCA
 EDGE socket slot12
 EDGE Memory mem12
 EDGE socket slot13
 EDGE Memory mem13
 EDGE socket slot14
 EDGE Memory mem14
 EDGE socket slot15
 EDGE Memory mem15
EDGE Infiniband mlx4 3
```
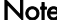

Note This is not the real connection topology but produces the same results for InfiniBand.

# Module 0 : memory BRANCH\_BI\_DIR slot0 mem0:10 BRANCH\_BI\_DIR slot1 mem1:10 BRANCH\_BI\_DIR slot2 mem2:10 BRANCH\_BI\_DIR slot3 mem3:10 # Module 0 : inter-socket BRANCH\_BI\_DIR slot0 slot1:1 BRANCH\_BI\_DIR slot0 slot2:1 BRANCH\_BI\_DIR slot0 slot3:1 # Module 0 : IO BRANCH\_BI\_DIR slot0 mlx4\_0:10 # Module 0 : inter-module BRANCH\_BI\_DIR slot0 slot4:80 # Module 1 : memories BRANCH\_BI\_DIR slot4 mem4:10 BRANCH\_BI\_DIR slot5 mem5:10 BRANCH BI DIR slot6 mem6:10 BRANCH BI DIR slot7 mem7:10 # Module 1 : inter-socket BRANCH\_BI\_DIR slot4 slot5:1 BRANCH BI DIR slot4 slot6:1 

```
BRANCH_BI_DIR slot4 slot7:1
 # Module 1 : IO
BRANCH_BI_DIR slot4 mlx4_1:10
 # Module 1 : inter-module
BRANCH_BI_DIR slot4 slot8:80
# Module 2 : memory
 BRANCH_BI_DIR slot8 mem8:10
 BRANCH_BI_DIR slot9 mem9:10
 BRANCH BI DIR slot10 mem10:10
 BRANCH BI DIR slot11 mem11:10
 # Module 2 : inter-socket
 BRANCH_BI_DIR slot8 slot9:1
 BRANCH_BI_DIR slot8 slot10:1
 BRANCH_BI_DIR slot8 slot11:1
 # Module 2 : IO
BRANCH_BI_DIR slot8 mlx4_2:10
 # Module 2 : inter-module
BRANCH_BI_DIR slot8
 # Module 3 : memories
 BRANCH_BI_DIR slot12 mem12:10
 BRANCH_BI_DIR slot13 mem13:10
 BRANCH BI DIR slot14 mem14:10
 BRANCH_BI_DIR slot15 mem15:10
 # Module 3 : inter-socket
 BRANCH_BI_DIR slot12 slot13:1
 BRANCH_BI_DIR slot12 slot14:1
 BRANCH_BI_DIR slot12 slot15:1
 # Module 3 : IO
BRANCH_BI_DIR slot12 mlx4_3:10
 # Module 3 : inter-module
BRANCH_BI_DIR slot12 slot0:80
```
## <span id="page-29-0"></span>**2.7.7 Mellanox FCA**

Mellanox FCA is a component of the collective framework. It improves collectives by offloading them in the InfiniBand fabric. To use FCA users have to:

- Ask administrators to install the FCA product on the cluster and activate the FCA service on Management node.
- Use the bullxmpi performance\_application\_fca.conf profile (see *Section* [2.5.3](#page-17-0) *[Parameters Profiles](#page-17-0)*).

## <span id="page-30-0"></span>**2.7.8 bullx MPI Hyperthreading Support**

By default Bull clusters are delivered with the hyperthreading feature disabled.

When the users activate this feature on their cluster (for performances reasons), the bullxMPI binding (see *Section [2.4](#page-14-0) [Binding with bullx MPI](#page-14-0)*) options have to be modified.

OpenMPI 1.6 series does not support hyperthreading.

BullxMPI has an early support of hyperthreading by considering logical cores (also called hardware threads) as physical cores.

To have the same binding behavior on a hyperthreaded cluster than a not hyperthreaded cluster, you have to:

- add the **--**cpus-per-rank 2 option to the mpirun command
- add the **--**ntasks-per-node=16 option to the SLURM allocation command for a cluster with 16 cores per node.

## <span id="page-30-1"></span>**2.7.9 bullx MPI GNU Compilers Support**

The default version of bullx MPI uses Intel compilers for the mpicc, mpiCC, mpic++, mpif77 and mpif90 wrappers.

This use of Intel compilers make the bullx MPI incompatible with the GNU compilers, especially for GNU Fortran.

By installing the optional bullxmpi\_gnu version, the bullxmpi fully supports the GNU compilers.

To use this version, you have to load the bullxmpi\_gnu module instead of the bullxmpi module and recompile your MPI applications.

Note bullxmpi and bullxmpi\_gnu modules should not be loaded at the same time.

## <span id="page-31-0"></span>**2.8 Using Accelerators in MPI Programs**

bullx MPI supports the Bull accelerator hardware (such as B505).

Two types of accelerator are provided with bullx scs 4:

- GPUs from NVIDIA
- Xeon Phi from Intel.

This section describes how these two accelerators can be programmed, and provides an overview of how to use these accelerators on a bullx MPI application.

### <span id="page-31-1"></span>**2.8.1 NVIDIA GPUs**

NVIDIA provides a proprietary environment called CUDA.

See To understand the cuda environment, an extensive documentation can be found in <http://developer.nvidia.com/category/zone/cuda-zone> Documentation is also available in the CUDA installation directory: /opt/cuda/cuda\_version/doc

> The CUDA programming model is based on threads. With CUDA, the programmer is encouraged to create a very large number of threads (several thousand). Threads must be structured into block. The card will thus schedule these threads in free compute cores.

The Khronos Group (a consortium of companies and research groups) has defined a specification called OpenCL. OpenCL defines a programming model close to the CUDA programming model. Because the specification is open, several companies have proposed an implementation of OpenCL for their hardware.

The bullx scs 4 software supports OpenCL for NVIDIA accelerator. Thus, it is possible to write an OpenCL programs and run it on NVIDIA accelerators.

### <span id="page-32-0"></span>**2.8.2 Xeon Phi (MIC)**

Note Xeon Phi supports several execution models. In this bullx scs 4 release, we support both the accelerator mode (also called offload or co-processor mode) and native mode for the Xeon Phi. On native mode, there are MPI processes on Xeon Phi, where in accelerator mode there are only MPI processes on Xeons, which delegate part of their work to their accelerators.

The Xeon Phi accelerators are automatically configured to be fully usable in native mode: each Xeon Phi holds an IP address. In native mode, the binaries of the application must be compiled for the Xeon Phi architecture: Xeon Phi binaries are not compatible with the hosts processors. Users can compile an application for the Xeon Phi by using the -mmic compiler flag. To run a native application, it is not sufficient to compile the application. The application must be available on the Xeon Phi. Different options exist to add software on Xeon Phi (see the *bullx MC Administration Guide, Appendix G.4*).

The most flexible option is to copy the application on the Xeon Phi (via scp for example). The Xeon Phi must be available: see *Section [2.8.3](#page-32-1) [bullx MPI and Accelerators](#page-33-0)* for more information about this copy. Xeon Phi jobs can take long time to complete due to EPILOG/PROLOG scripts.

For more information about Xeon Phi and SLURM see *Section 2.9* in *the bullx BM User's Guide*. For more information about using bullx MPI on Xeon Phi see *Section [2.8.3](#page-32-1)*. *[bullx](#page-33-0)  [MPI and Accelerators](#page-33-0)*

Although the Xeon Phis are configured for the native mode, they can be also used in coprocessor mode. To use a Xeon phi as a co-processor, the programmer should use the new Intel LEO directives (Language Extensions for Offload). These directives, which exist for both Fortran and C are implemented in the Intel compilers v.13.

With LEO, some directives are designed to launch data transfers, other are designed to compile and offload code to the MIC side.

With LEO, it is possible to offload an OpenMP section: OpenMP threads will be created on the MIC side. Because the MIC can have more than 60 cores, and each core can manage four threads, OpenMP thread number must be adapted to this architecture. Nevertheless, it can be challenged to develop an OpenMP section that scale on a large numbers of cores.

Intel TBB (Threading Building Blocks) and Intel Cilk Plus can also be used in C programs (not Fortran) to program the Xeon Phi.

The description of these programming models is not in the scope of this document. Programmer must read the Intel compiler documentation.

<span id="page-32-1"></span>LEO uses a low-level library called COI. COI can be used directly to offload code to the MIC. Nevertheless, this library is not well documented yet and we discourage the use of this method to offload code on the MIC.

## <span id="page-33-0"></span>**2.8.3 bullx MPI and Accelerators**

Using accelerators with MPI means that several MPI processes will use one or more accelerator during the program execution. There are some execution options to know in order to have good performance for both MIC and GPU.

### **2.8.3.1 GPU**

On GPU hardware with several CPU socket and several GPUs (like the B505 blade), best data transfer performance is achieved when a MPI process is pinned on the CPU socket closest to the GPU used. Several CUDA functions (such as cudaSetDevice or cudaChooseDevice) can be used on the MPI program to choose the correct GPU.

### **2.8.3.2 Xeon Phi Native mode**

bullxmpi-mic is a version of bullxmpi designed for jobs using Xeon Phi nodes. This means that some or all of the MPI ranks can run on Xeon Phis, while others can run on Xeons.

To use it, one needs to load Intel compilers (at least the 2013 version) and bullxmpi-mic in the user environment by executing the following commands (in this exact order):

```
source /opt/intel/composerxe/bin/compilervars.sh
module load bullxmpi-mic/bullxmpi-mic-1.2.5.1
```
To compile a MPI executable for Xeon Phi, mpicc (or mpif90) must be used with the -mmic option. This generates Xeon Phi executables and selects Xeon Phi versions of shared libraries discarding x86\_64 ones. For example:

mpicc -mmic prog.c -o mic\_prog

mic\_prog is a Xeon Phi executable and must be available on the Xeon Phi before launching it via mpirun. In bullx scs 4, the Xeon Phis are available after the reservation (salloc) and after the execution of the init\_mic.sh script within the reservation. Thus, users must copy the application (mic\_prog, in our example) when the Xeon Phis are available. Users can also choose to add mic\_prog on a NFS mount to avoid an explicit copy to the Xeon Phi. For more information about NFS mount see the *bullx MC Administration Guide, Appendix G.4*.

Note A Xeon Phi is available when: - it is allocated (via salloc) - the init\_mic.sh command is launched after the allocation Attention: init\_mic.sh takes ~1 min to complete.

Xeon Phis are generally seen as normal nodes:

- they have hostnames (following the pattern '\${host\_nodename}-mic\${X}', with X in 0,1)
- they can be connected to by ssh
- NFS mounts can be configured by the system administrator (see *Appendix G* in the *bullx MC Administration Guide* for details)
- MPI jobs can be launched on them

However they do not have SLURM daemons running on them (see *Section 2.9 MIC configuration and usage* in the *bullx BM User's Guide*), which implies that:

- Xeon Phi nodes do not appear in the result of the sinfo command and cannot be allocated directly
- they are a resource of their host nodes in SLURM. The user must allocate those hosts nodes instead
- MPI iobs are launched on them only using mpirun, not using srun

Launching a job on Xeon Phis requires these 4 steps:

- 1. Allocating nodes with Xeon Phi coprocessors in SLURM using the -gres option.
- 2. Running /etc/slurm/init\_mic.sh to ensure that Xeon Phis are available (~1min to complete)
- 3. Copy the application to the Xeon Phi (if no NFS mounts or no extra overlays are configured, see *Appendix G* in the *bullx MC Administration Guide*)
- 4. Running the MPI program with mpirun (because srun is not available for native Xeon Phi applications)

At the end of the allocation, the EPILOG script is launched. The Xeon Phi node can stay ~1min in completing state (see *Section 2.9 of the bullx BM User's Guide* for more details).

Note Xeon Phi nodes must be automatically allocated in exclusive mode. SLURM should be configured in this way, see *Section 2.9 of the bullx BM User's Guide* for more details.

> For example, to launch a job on four Xeon Phi, with one MPI task per Xeon Phis, you can allocate two nodes with two Xeon Phis each:

```
salloc -N2 --gres=mic:2
/etc/slurm/init_mic.sh
mpirun -np 4 mic_prog
```
bullxmpi-mic selects automatically Xeon Phi nodes of a job for a Xeon Phi executable, and Xeon nodes for a x86\_64 executable. You can launch hybrid jobs after compiling a program into two executables (one for Xeon and one for Xeon Phi) and launching both mpirun using the ':' character as a separator between the commands.

### **Examples**

Note We assume in these examples that **mic\_prog** is on a NFS mount, so the step 3 (copy mic\_prog to the Xeon Phis) is useless.

For example, on a cluster with two Xeon Phi per nodes, the following commands are equivalent:

```
salloc -N2 --gres=mic:2
/etc/slurm/init_mic.sh 
mpirun -np 16 -bynode xeon_prog : -np 60 -bynode mic_prog
```
and:

```
salloc -N2 --qres=mic:2 -w node1, node2
/etc/slurm/init_mic.sh
mpirun -np 16 -bynode -H node1,node2 xeon_prog : -np 60 -bynode -H node1-
mic0,node1-mic1,node2-mic0,node2-mic1 mic_prog
```
Both launch 16 ranks on 2 Xeons and 60 on their 4 Xeon Phi (here -bynode picks nodes in a round robin fashion). Nodes are chosen manually in the last command, whereas in the first one mpirun guesses nodes to pick: Xeons nodes allocated by SLURM for the Xeon executable and corresponding Xeons Phis nodes for the Xeon Phi executable.

Note Xeon Phi processors have 4 hyperthreads per core (see section [2.7.8](#page-30-0) bullx MPI [Hyperthreading Support.](#page-30-0) In bullxmpi-mic, binding with "-cpu-per-rank" will use logical cpus, so in a hybrid application you will have to use the option **--**cpu-per-rank \$((4\*N)) to bind to N physical cpus.

### **2.8.3.3 Xeon Phi co-processor Mode**

Note For the co-processor mode, the application must be compiled for the host (not for the Xeon Phi). The application runs on the host and offload some part of the computation to the Xeon Phi. This mode is close to the GPU mode.

In this mode, Xeon Phis are used as coprocessors to a node, which means that the MPI runtime is not aware of them: the Xeon binary offloads the MIC code. Therefore the normal flavor of **Bullxmpi** has to be used, not **Bullxmpi-mic**. To use Xeon Phi in this mode it is advisable to:

1. Set the environment:

```
source /opt/intel/composerxe/bin/compilervars.sh
module load bullxmpi/bullxmpi-1.2.6.1
```
2. Compile your app containing OpenCL or offload pragmas normally. (See /opt/intel/\${composerxe}/Samples/en\_US/[C++ | Fortran]/mic\_samples/ for examples):

mpicc offload\_prog.c -o offload\_prog

3. Reserve the Xeon Phi with **--**gres and initialize them:

```
salloc -N1 --gres=mic:2
/etc/slurm/init_mic.sh
```
- Note If the Xeon Phis are intended to be used only in offload mode for each node in the cluster, the system administrator can disable the PROLOG/EPILOG scripts (to remove the time needed to reboot the Xeon Phis). See *section 2.9.4 Managing security of the Xeon Phis* in the *bullx BM User's Guide*, for more details about the impacts of disabling PROLOG/EPILOG.
	- 4. Launch your job with srun or mpirun:

```
mpirun -N 2 offload_prog
```
There are two executions issues with the Xeon Phi co-processor.

- The first issue is the affinity problem, which is basically the same than for GPU hardware. LEO provides ways to set up the correct GPU for a particular MPI task.
- The second issue is the thread affinity on the MIC. With the Intel OpenMP software stack, it is possible to control the number of threads created by each MPI task on the MIC (with the MIC\_OMP\_NUM\_THREADS environment variable), or to control thread affinity (MIC\_KMP\_AFFINITY). These variables are defined in the Intel Compilers documentation.

The user can specify thread affinity for each MPI process launched through environment variables. See Intel Documentation for Xeon Phi for more details.

### **Usage example**

mpirun -x MIC\_PREFIX=MIC -x MIC\_OMP\_NUM\_THREADS=48 -x MIC KMP\_AFFINITY=exeplicit,proclist= $[4-\overline{5}1]$ , verbose ./mpi\_omp\_mic\_test

When launching several executables with one mpirun command, it can be useful to control where OpenMP threads will be bound.

See the standard documentation provided with the Intel compilers for more details about the runtime OpenMP provided by the Intel compilers (especially the KMP\_AFFINITY syntax).

 Bull Cedoc 357 avenue Patton BP 20845 49008 Angers Cedex 01 FRANCE